## **SD-10G AERO**

Procedure for Thrust Vectoring in an Electric powered Ducted Fan model. Dual Elevator's are on Channels #1(LE) and #8(RE); Dual Aileron Channels are on #2(LA) and #6(RA); Channel #3 (TH); Channel #4(RU); Channel #5(GE); Channel #7(FL) is Rudder Thrust Vane; Channel #9(Aux 2) and #10(Aux 1) are Elevator Thrust vanes.

Turn the **Display** switch **ON.** .

Select **SYSTEM**: Press ENTER: Scroll down to **TYPE(5)** and press ENTER. Use Yes/+ and NO/- keys to make it read:

AERO, WING NORMAL, AILERON > 2, FLAP > 1, TAIL > 2>EL, THROTTLE >1. Press **ENTER**  and **YES** to Create New Data. Press END.

Scroll to **CH**annel **ASSIGN** and press ENTER. Write down all of the channel assignments. Note that Channel 7, 9 and 10 will become the Thrust Vector channels.

Channel 7 will be for the Rudder, and AUX 2 and 1 for Elevators. Press END KEY.

Scroll down to **SW**itch **ASSIGN**ment and press ENTER. Assign your Dual Rate switches as desired. Scroll down to F-Mode. Use YES/+ or NO/- keys to make it read F-MODE 1 > 22 >or > -- --. Scroll down to GEAR and assign it to a switch of your choice. Scroll down to **C-MIX 1** and make it read **>22 > OR -- --.** Do the same for **C-MIX 2** and **C-MIX 3**.Press the END key twice.

Select F-MODE: Press ENTER. Scroll down to **C-MIXING (18**). Press ENTER. **Turn ON Switch 22**.

Use YES/+ and NO/- keys to make screen read:

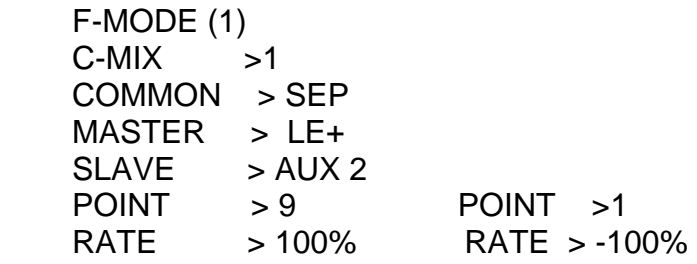

Select **C-MIX 2** and make it read:

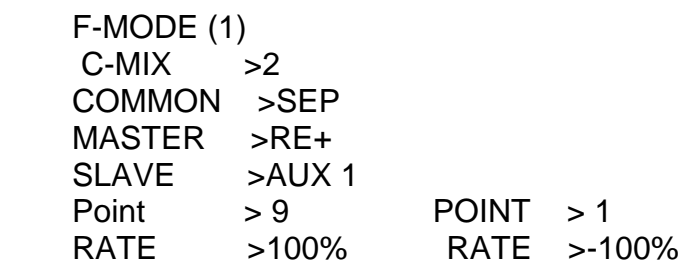

Select **C-MIX 3** and make it read:

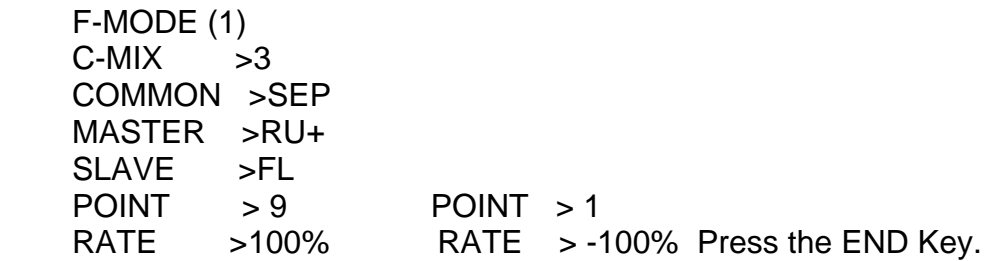

Scroll down to **VR ASSIGN (19**) and press ENTER. Use No/- key to make **AUX 1 > -- -- and AUX 2 > -- --** . Press END key twice.

When Flight Mode Switch #**22 is O**N Mixing will occur, and channel #7 will respond to the Rudder stick and Channels #9 and #10 will respond to the Elevator stick.

> Jack R. Albrecht Airtronics Technical Support 01 March 2010